# Steps to using Turnitin PeerMark in Blackboard Learn

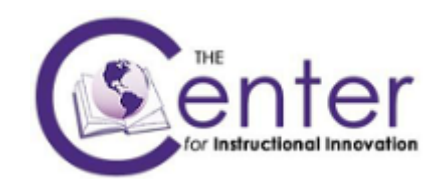

Note: Some information contained in this manual was obtained from Turnitin web site: http:www.turnitin.com.

### Contents

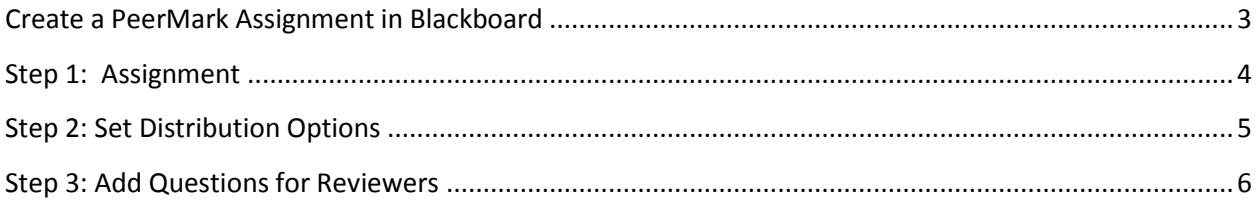

#### <span id="page-2-0"></span>Create a PeerMark Assignment in Blackboard

**In a content area in Blackboard, select Assessment, then** Turnitin Assignment

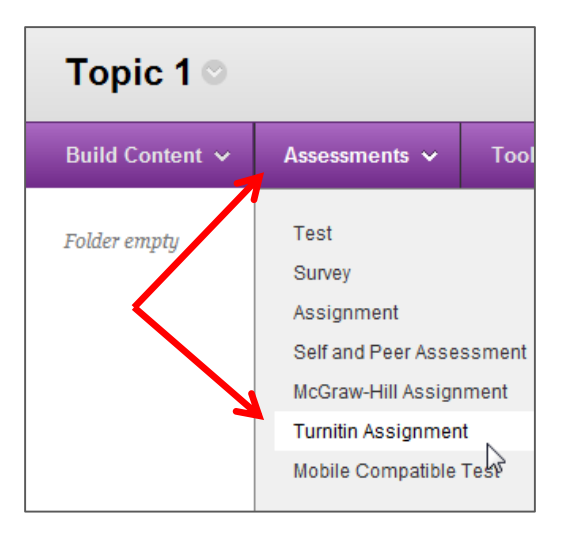

**The Studing Turnitin page that opens, select the assignment type: PeerMark Assignment. Click Next Step.** 

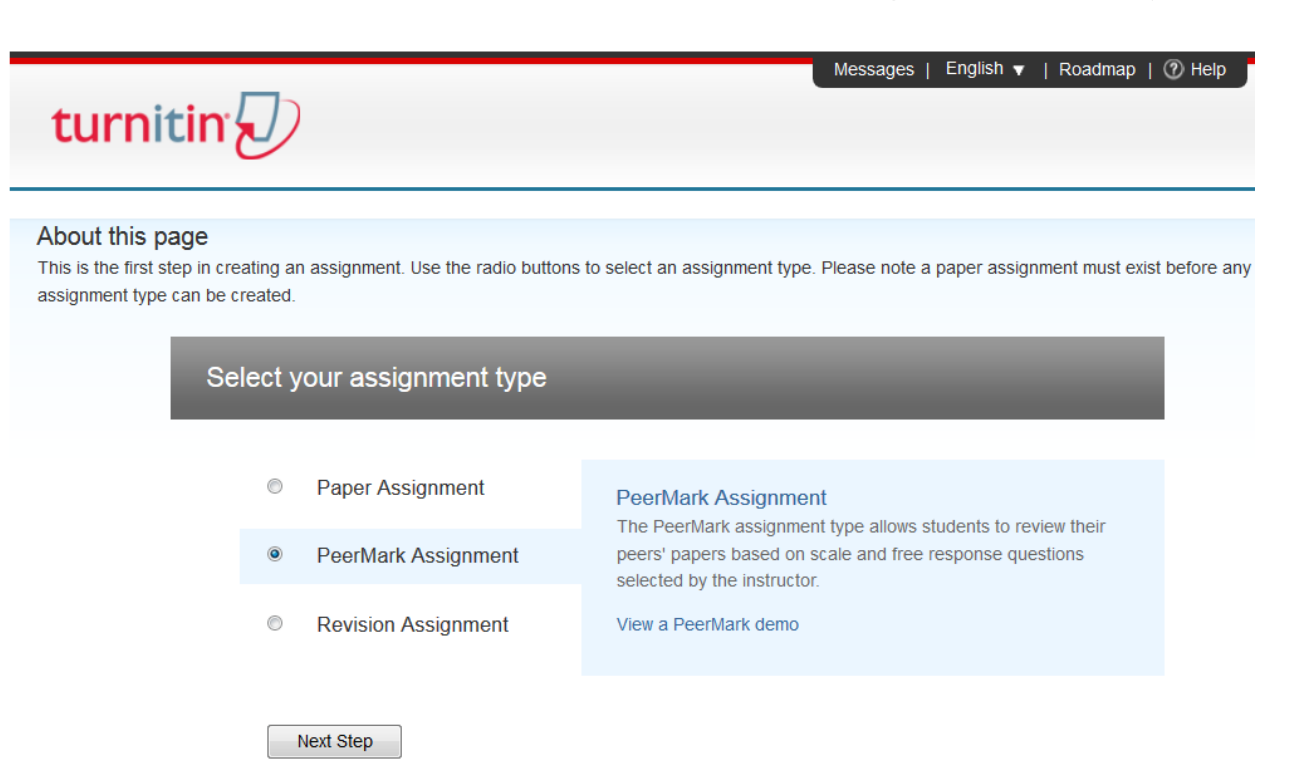

## <span id="page-3-0"></span>Step 1: Assignment

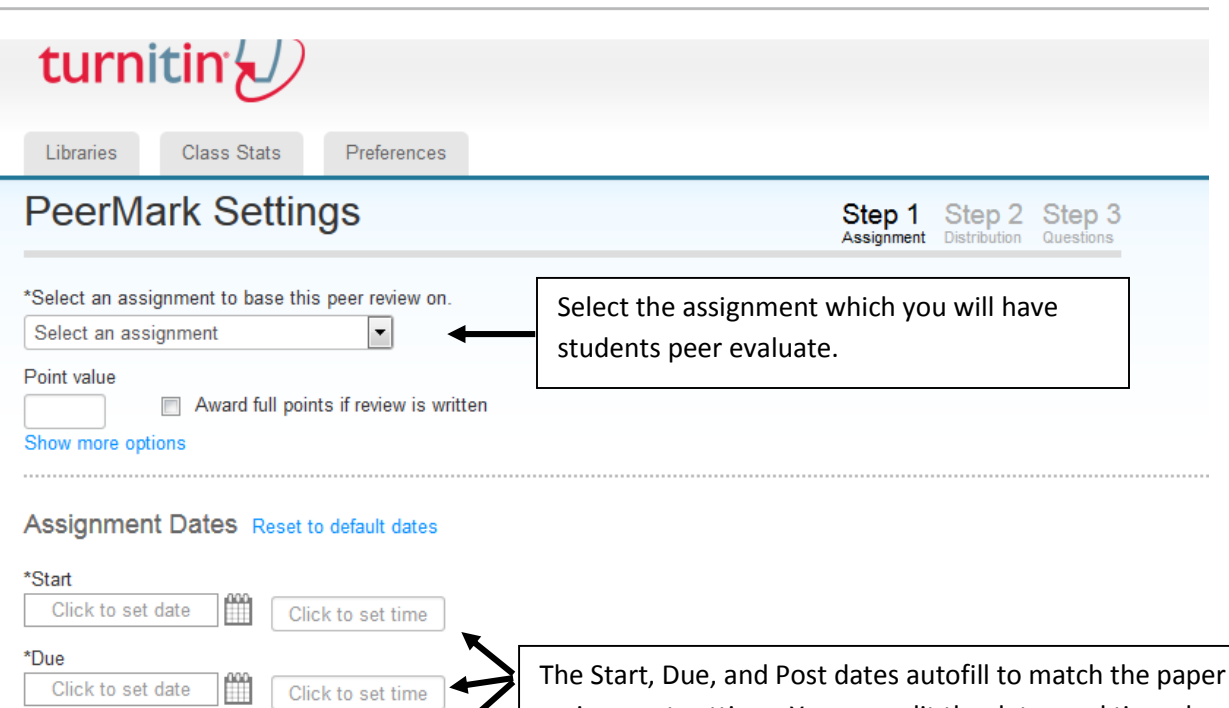

assignment settings. You can edit the dates and times here.

Save & Continue or Cancel

Click to set date

Show more options

\*Post

m

 $\mathbb{R}^{\infty}$ 

Click to set time

## <span id="page-4-0"></span>Step 2: Set Distribution Options

On this page, you will set the options for how papers are distributed for peer review.

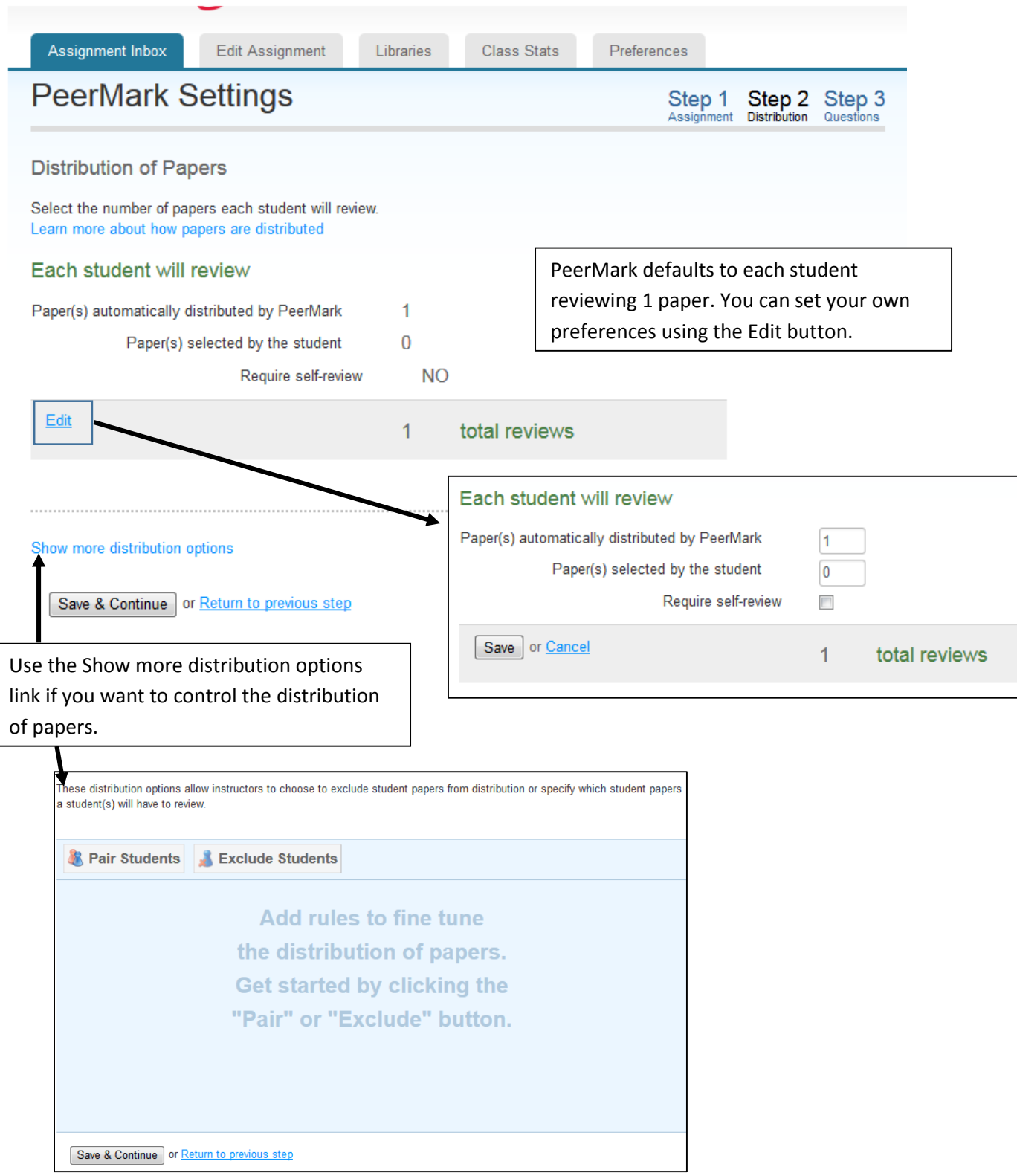

Student pairs or exclusions can be edited or deleted until a student has begun a review. At this point the assignment settings are locked. To edit a Student Pair or exclusion click on the edit button to the right of the student pair or exclusion you would like to edit.

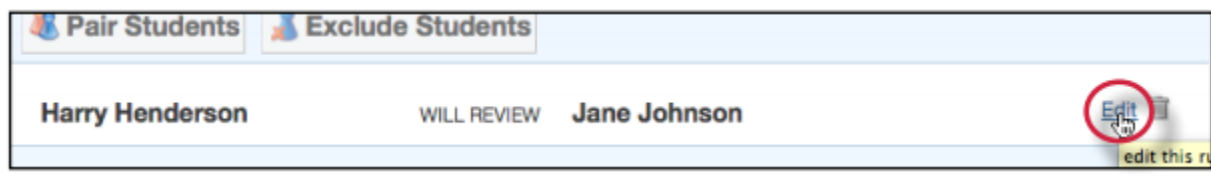

#### <span id="page-5-0"></span>Step 3: Add Questions for Reviewers

On this page, you can add specific questions for students to answer as they review a paper. These can be scale response and free response questions.

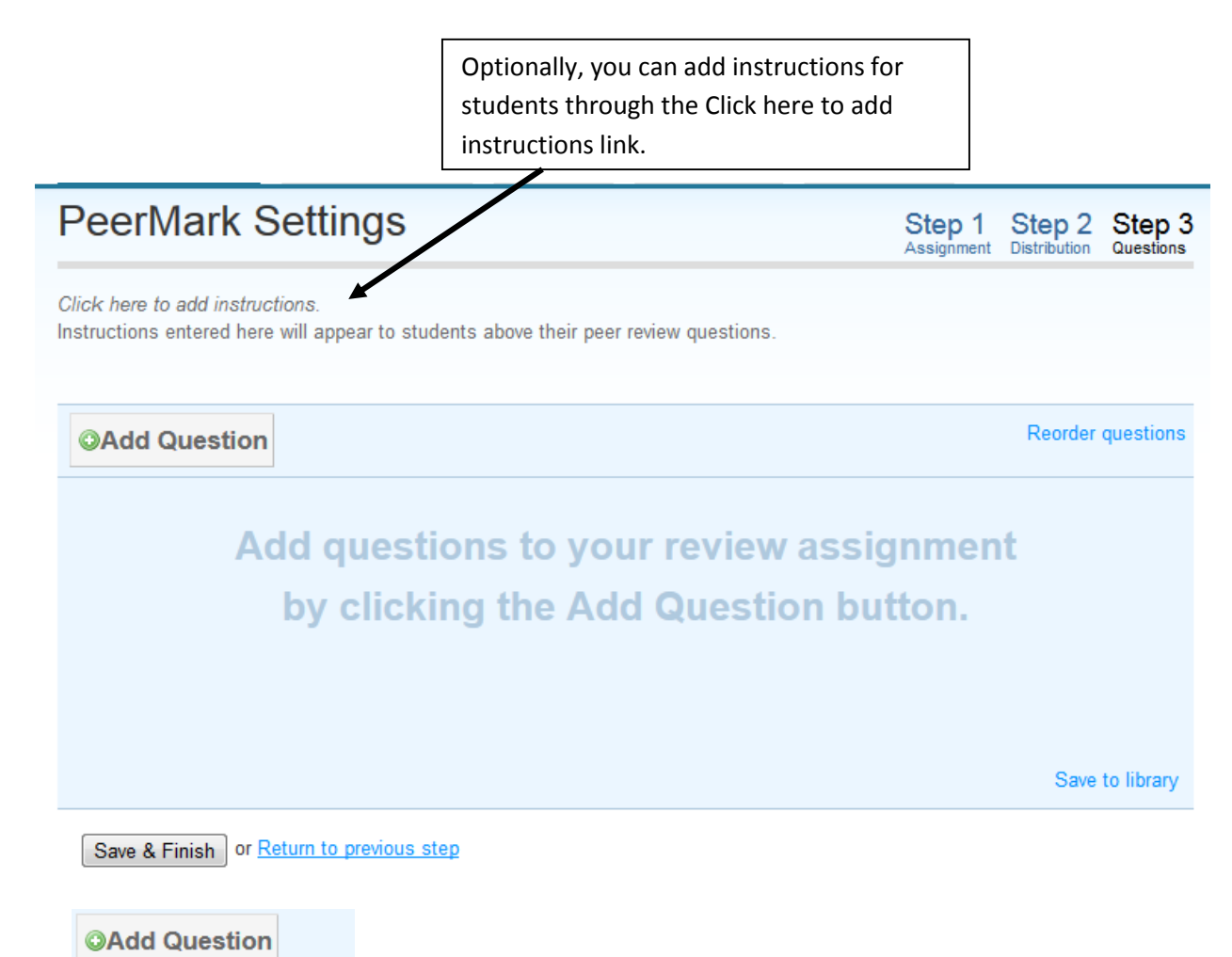

**Free Response** Scale LIBRARY:Sample Library

Use the **Add Question** button to select the types of question to add. Create your own, or select from the Sample Library. Questions pulled from the Library can be edited.

Questions can be edited or reordered until a student has begun a peer review at which time the assignment settings are locked.

**Note**: Unless the option: "Allow students to view author and reviewer names" is selected on Step 1 page under Show More Options, students will not see the names of the paper or review authors.

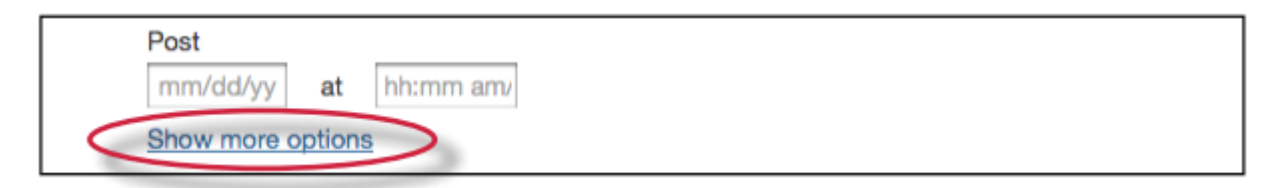

For more complete details on PeerMark assignments, view the [Turnitin PeerMark Manual.](https://guides.turnitin.com/?title=01_Manuals_%26_Guides/Instructor/Instructor_User_Manual/23_PeerMark%E2%84%A2)